# **Decrypting Open Document Format (ODF) Files**

by

K. Udo Schuermann *udo.schuermann@gmail.com*

June 19, 2013

This document was produced by K. Udo Schuermann using LibreOffice 3.5 and published by Ringlord [Technologies](http://ringlord.com/odfdecrypt.html) in hopes that it fosters greater understanding of the cryptographic concepts underlying the OASIS Open Document Format (ODF) specification, and thereby improves access to and acceptance of open data standards, and the principles endorsed and supported by the Open Document Foundation, LibreOffice, and others.

#### Copyright © 2008, 2009, 2010, 2011, 2012, 2013 by K. Udo Schuermann

All rights reserved. Reproduction and redistribution of this document is permitted so long as the following conditions are observed: (1) This document must be made available free of charge no matter in what form (electronic, printed, or otherwise) it is made available; (2) You may not alter this document or any representation of it in ways that subvert its intent, attribution, ownership, origin, or other aspects of its content; (3) You may not distribute this document in abridged or fragmentary form. In other words, keep it whole, be nice, be cool, learn, share, and enjoy!

# **Table of Contents**

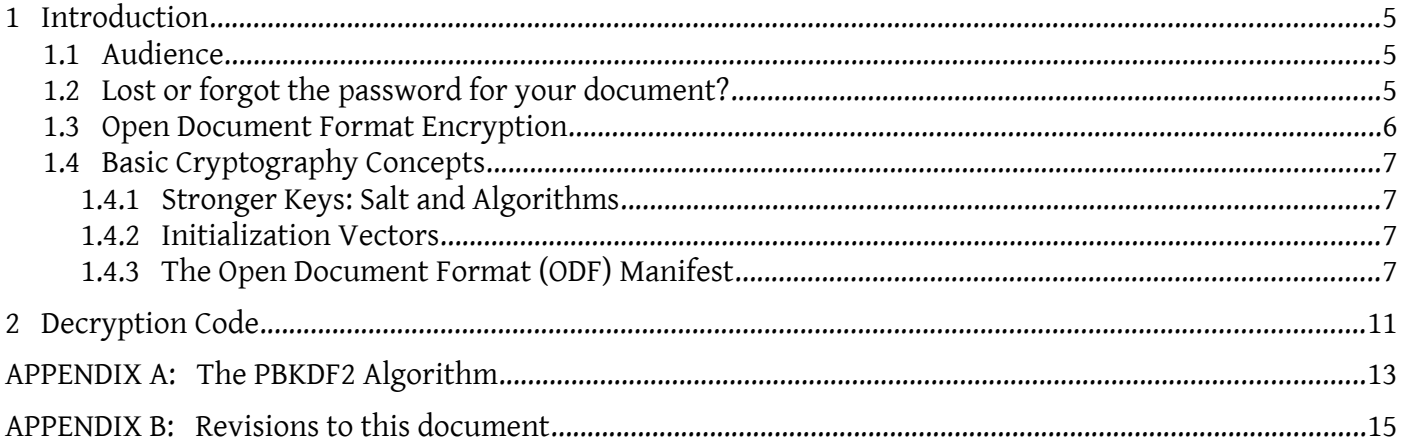

# **1 Introduction**

I've spent months, off and on, beating my head against the wall that is the standard Java crypto library's limitation in the PBEKeySpec class, trying to figure out first why it didn't work on OASIS Open Document Format files, then trying to bend it to my will, and coming to realize that there is simply no way to rely solely on the standard Java libraries to decrypt Open Document files: The user-entered password must be transformed first via SHA1 digest into binary form, which Java's PBEKeySpec cannot accept because the PBEKeySpec wants a UTF-8 encoded password in a char [] — there is simply no one-to-one transformation possible between arbitrary bytes and UTF-8 encoded characters.

Steven Elliot<sup>[1](#page-3-0)</sup> kindly pointed me to his website where he had made available a substantial amount of information on OpenOffice.org's encryption and storage related details; further research led me to a clean-room implementation of PBKDF[2](#page-3-1) by Matthias Gärtner $^{\text{2}}$  which took a byte array rather than text for its password input, thereby completing the picture. I would like to thank both of these individuals (and you should, too!) for the work they've done.

I have become aware that an implementation of Matthias Gärtner's code can be found in PBKDF2Engine. which is part of JBoss[3](#page-3-2) . Alas, the JBoss PBKDF2Engine introduces the *same limitation* that "plagues" Java's PBEKeySpec in the standard crypto library: It has no support for binary (byte array) passwords, and that makes it no more useful for our purposes. In other words, don't bother with the JBoss PBKDF2Engine!

What follows herein is all you need to know to decrypt Open Document Format (ODF) files (up through at least version 1.2 of the OASIS specification) using nothing but Java code. It is the fruit of many months of head scratching, countless hours of research, and the laborious construction of a lot of source code; all of this comes to you, O breathless reader, for the mere cost of reading carefully.

Enjoy!

### **1.1 Audience**

This document is aimed at software engineers and programmers, specifically those working with Java. It is likely that the information in this document is of significant help to anyone working in other programming languages, too.

### **1.2 Lost or forgot the password for your document?**

If you are so unfortunate to have lost/forgotten the password to an Open Document Format file, it is not likely that the information in this document will be of much help to you, except in writing yourself the necessary software to attempt a brute-force attack on your document: Your lost password was crypto-

<span id="page-3-0"></span><sup>1</sup> See Steven Elliot's page at<http://selliott.org/encryption/openoffice>

<span id="page-3-1"></span><sup>2</sup> See Matthias Gärtner's page at<http://rtner.de/software/PBKDF2.html>

<span id="page-3-2"></span><sup>3</sup> See<http://docs.jboss.org/seam/2.1.2/api/org/jboss/seam/security/crypto/PBKDF2Engine.html>

graphically enhanced and transformed into a 128 bit or even 256 bit cryptographic key, and then used by the Blowfish or AES cipher to produce the encrypted version of the document. This isn't "secret decoder ring" stuff, it's *serious crypto!*

Without the password, you'll likely need decades or even centuries of time on supercomputer clusters to perform the necessary cryptanalysis. Chances are that you don't have that kind of computer power at your disposal.

The best advice I can give you is to sit back, close your eyes, and think back to the time when you chose your lost password: Try to recall the state of mind which led you to picking whatever password you cannot remember. Believe me, that's by far your best chance!

### **1.3 Open Document Format Encryption**

I am not familiar enough with implementations of the OASIS Open Document Format standard to say for certain what variations in the encryption process exist and to what degree they are guaranteed to be inter-operable between different implementations of the standard; for what it's worth, the following applies to LibreOffice 3.5 and later.

Beginning with the OASIS ODF v1.2 specification Bruce Schneier's 128-bit Blowfish cipher is no longer the preferred cipher algorithm. Instead, the recommendation is to use AES (Advanced Encryption Standard) using 256 bits. Various associated values have been increased in complexity (basically using more bits to raise the bar against analytical attacks).

As with the reversal of any process, it helps to understand the original. The decryption process is aided by understanding how these documents are encrypted. This is the essential process:

- 1. Key Generation
	- a) The user-supplied password is transformed into a 20-byte (160 bit) digest using the SHA1 digest algorithm or a 40-byte (320 bit) digest using the SHA-256 digest algorithm,
	- b) Using a random *salt* this password hash is then *strengthened* using the PBKDF2 algorithm with 1024 iterations of the SHA1 or SHA-256 digest algorithm; the output is a 16-byte (128 bit) or 32-byte (256 bit) cryptographic key,
- 2. Data Compression and Encryption
	- a) Each sensitive document component is deflated (compressed) with the algorithm implemented by zlib (and used by gzip and similar zip tools); header and footer components part of the gzip file format are not stored<sup>[4](#page-4-0)</sup>,
	- b) Each such deflated component is then encrypted using a random *initialization vector* to seed the engine, followed by the cryptographic key from step 1 above, using either Bruce Schneier's 128-bit Blowfish cipher in CFB (Cyclic Feedback) mode, or the United States government's 256-bit AES (Advanced Encryption Standard) in CBC (Cipher-block chaining) mode.
	- c) The name of the key strengthening algorithm and cryptographic cipher, as well as the value of the salt, initialization vector, and the SHA1/1K or SHA256/1K (SHA1/SHA256 of the first 1024 bytes of encrypted data) is stored into the META-INF/manifest.xml file for the sensitive document component.

The code listed in this document reverses these steps.

<span id="page-4-0"></span><sup>4</sup> gzip expects a 10-byte header (magic number, version, and time stamp) and 8-byte footer (original file's crc32 and size); the java.util.zip.Inflater class, when initialized with a 'true' parameter, uncompresses deflated data without this meta-data.

### **1.4 Basic Cryptography Concepts**

Cryptography requires extreme care. I shall not presume to teach you all you need to know about it as I am far from expert in the subject, nor is that the focus of this document. I did learn a great deal, however, in my odyssey and gained a much clearer understanding. Many questions on Sun's cryptography forums are replete with even worse misconceptions than what I started out with, so in the interest of imparting a little knowledge along the way, here comes the clue train:

#### **1.4.1 Stronger Keys: Salt and Algorithms**

If the encrypted data, the *cipher text*, is to reveal no patterns to help an attacker analyze and derive from it the original cryptographic key, then this key must not be based merely on a limited set of letters, such as the word "secret". First, this is rather too short to make a strong key and second, alphabetic letters are a small subset of all possible values in each byte of the key, and this could reveal patterns in the cipher text. Humans are notoriously bad, too, when it comes to producing really complex passwords, and even worse at remembering them, so this is where a key strengthening algorithm comes into play.

By using a digest algorithm, such as MD5 or preferably a less vulnerable one like SHA1 or even SHA256, a cryptographic hash can be produced that has not just a fairly decent size (16, 20, or even 40 bytes regardless of the length of the generally shorter password input), but features an apparently random spread of bits across all of these bytes. A single application of such an algorithm already tends to produce a "better" key. Strengthening algorithms such as PBKDF2<sup>[5](#page-5-0)</sup> recommend at least 1000 iterations of SHA1 combined with something called *salt*, whose role is to makes it infeasible for an attacker to pre-compute the cryptographic keys of an attack (i.e. a dictionary): for any given password, there are now 2 <sup>64</sup> different keys, thus slowing the speed of brute force attacks significantly.

#### **1.4.2 Initialization Vectors**

If the same key were reused on similar data, the two cipher texts could be analyzed for similarities and differences, thereby revealing something about the key, and by extension the data. Initialization vectors effectively add a random value to the start of the data to be encrypted, which causes the cipher engine to produce significantly different cryptographic output regardless of the similarity of the data and the key used in the encryption process. Even a small amount of such random data *at the start* produces drastically different cipher text.

That said, any data with known wrappers (such as XML) will have predictable text at the front that is the same from one document to the next, and that can offer insights to an attacker looking for analytical clues. LibreOffice at least, and other products likely, too, seek to reduce the size of this common block by adding random data (in an XML comment) as near to the beginning of the XML data as XML allows, but the XML header itself and the start of the comment leave about 43 bytes of data that an attackers knows is the same from one file to the next. This will do most people no good whatsoever, but people who live and breathe cryptanalysis are probably grinning right now and nodding their heads because they know that they can use those few bytes as an attack vector for cracking a document's key.

Even so, the initialization vector complicates such analysis.

<span id="page-5-0"></span><sup>5</sup> PBKDF2 = Password Based Key Derivation Function v2.

#### **1.4.3 The Open Document Format (ODF) Manifest**

LibreOffice<sup>[6](#page-6-0)</sup> uses primarily the OASIS Open Document Format (ODF) standard. The styles, configuration, included images, and the data itself are all stored in what is effectively a "zip" file. You can verify this by running a command such as the following on the command line; the -l (lowercase L) argument merely lists, but does not extract, the contents:

unzip -l test.odt

One required component in the ODF container (zip) file is the manifest, which is found in a file named

#### META-INF/manifest.xml

If you were to extract and list the contents of this manifest file, or dump it straight to the console with a command such as the following (the -c argument dumps the named file to the console) …

unzip -c test.odt META-INF/manifest.xml

… you'd find that the XML lists numerous "file-entry" blocks with details on the document's components. Encrypted components will have additional information, namely in an XML element enclosed by the "fileentry" that is named "encryption-data"; one such file-entry is shown below, with the enclosed crypto information listed in bold:

<manifest:file-entry manifest:full-path="content.xml" manifest:media-type="text/xml" manifest:size="4836"> **<manifest:encryption-data manifest:checksum="LmjB93oYe9o0bLITQQ20/QzVveM=" manifest:checksum-type="SHA1/1K"> <manifest:algorithm manifest:algorithm-name="Blowfish CFB" manifest:initialisation-vector="W9S5lNUZ3JU="/> <manifest:key-derivation manifest:iteration-count="1024" manifest:key-derivation-name="PBKDF2" manifest:salt="QqaBc+3uA5TAahHBaWZ5ng=="/> </manifest:encryption-data>**

</manifest:file-entry>

Beginning with ODF v1.2 there is additional information, different algorithms, and more bits:

<manifest:file-entry manifest:media-type="text/xml" manifest:full-path="content.xml" manifest:size="4073">

```
 <manifest:encryption-data manifest:checksum-type="urn:oasis:names:tc:opendocument:xmlns:manifest:1.0#sha256-1k"
     manifest:checksum="YYAuuhjquELeHQU4CbpAkn/UCybGnd7KaoplLtnBaig=">
 <manifest:algorithm manifest:algorithm-name="http://www.w3.org/2001/04/xmlenc#aes256-cbc"
     manifest:initialisation-vector="xcCBW5MfMTYnEA1ZKpyXLw=="/>
```

```
 <manifest:key-derivation manifest:key-derivation-name="PBKDF2" manifest:key-size="32" manifest:iteration-count="1024"
    manifest:salt="6aSLfa/3ON6qvkQgB/suxA=="/>
```

```
 <manifest:start-key-generation 
manifest:start-key-generation-name="http://www.w3.org/2000/09/xmldsig#sha256"
```
**manifest:key-size="32"/> </manifest:encryption-data>**

</manifest:file-entry>

Let's go over that XML fragment as the information is important. In top-down, left-to-right order, this is what you should be able to find in this file (the relevant elements above are <u>underlined</u>):

- 1. The name of the file is "content.xml" This is the file that contains your data but is encrypted,
- 2. The original size of the file (before being compressed and encrypted) is 4836 bytes (first example)
- 3. The file is encrypted (there is an "encryption-data" element),
- 4. We have a checksum (it is Base64 encoded),
- 5. The checksum was produced by the SHA1/1K algorithm (it covers only the first 1024 bytes of the plain text),
- 6. The cipher is Blowfish in CFB mode (the fact that it uses no padding is not specified but derived by experimentation on my part); technically Blowfish/CFB/NoPadding,

<span id="page-6-0"></span>6 LibreOffice and OpenOffice.org and KOffice and AbiWord, and numerous others.

- 7. The initialization vector for the cipher is also given in Base64 encoded form,
- 8. The key derivation uses an iteration count of 1024,
- 9. The algorithm for the key derivation is PBKDF2 (technically PBKDF2WithHmacSHA1),
- 10. The salt for the key derivation is also given in Base64 encoding.
- 11. Beginning with ODF v1.2 the initial value for the PBKDF2 is explicitly generated using SHA-256 (rather than using SHA1 implicitly), resulting in a 32-bit key rather than (implicit) 20-bits.

Make sure you can find these pieces before you continue. It is not difficult, though admittedly laborious, to extract all these parts and decode the Base-64 encoded blocks by hand. A programmatic way is far less error prone and, if you plan to do this more than just once or twice, significantly easier<sup>[7](#page-7-0)</sup>.

The main component of the ODF file (as shown in the XML fragment above) is "content.xml"; it is that file which we will need to decrypt to get at the body of the encrypted data, the stuff you'd generally edit on the screen; the same password will work for all other parts<sup>[8](#page-7-1)</sup> if you want to decrypt them, too, but each entry uses its own salt for the password and initialization vector for the cipher, of course.

<span id="page-7-0"></span><sup>7</sup> A Java-based library for reading ODF content (encrypted and unencrypted) has been released by Ringlord Technologies about the middle of 2012 under the GNU General Public License (GPL) v3+ and is available on GitHub: <https://github.com/kuschuermann/rltodfjlib>

<span id="page-7-1"></span><sup>8</sup> For the sake of convenience (the bane of good security!) you supply only a single password to encrypt and decrypt an ODF document, which results in all portions of that document to use the same key. And yes, for those of you who have paid close attention, this makes for a great launching point for cryptanalytic attacks…

# **2 Decryption Code**

Transform the password using the SHA1 or SHA-256 digest algorithm into a 20-byte (160 bit) or 32-byte (256 bit) hash; note that because the PBKDF2 algorithm already performs such a transformation (along with the application of salt), this step could be considered rather redundant but this is what decrypting Open Document Format files requires:

```
MessageDigest digest = MessageDigest.getInstance( "SHA-256" ); // or "SHA1" for ODF1.1
digest.update( password.getBytes() );
byte[] pwdHash = digest.digest();
```
Now we strengthen the password hash (see Appendix [2: The PBKDF2 Algorithm\)](#page-10-0): The salt comes from the manifest, as does the iteration count. The derived key length will be 16 bytes (128 bits); we convert it directly into one that the Java cryptographic library can use with its implementation of the Blowfish cipher:

```
byte[] dk = PBKDF2.deriveKey( pwdHash, salt, iterationCount, 16 );
Key key = new SecretKeySpec( dk, "PBKDF2WithHmacSHA1" );
```
Next, we build the Initialization Vector from the data obtained from the manifest:

```
IvParameterSpec iv = new IvParameterSpec( initvector );
```
And obtain the cipher, specifically the Blowfish cipher in CFB mode or AES with CBC mode, and initialize it with the initialization vector; we set it up for *de*cryption (rather than *en*cryption):

```
Cipher cipher = Cipher.getInstance( "Blowfish/CFB/NoPadding" ); // "AES/CBC/NoPadding"
cipher.init( Cipher.DECRYPT_MODE, key, iv );
```
and now, we're ready to decrypt the cipher text, which is loaded directly from the ODF container; this would be the contents of the "content.xml" file, for example:

byte[] **deflatedPlainText** = **cipher**.doFinal( cipherText );

The result still needs to be inflated; the size is optional here but useful in pre-allocating the buffer, which reduces heap fragmentation. The size is provided by the manifest, too:

```
ByteArrayInputStream iStream = new ByteArrayInputStream( deflatedPlainText );
InflaterInputStream inflater = new InflaterInputStream( iStream, new Inflater(true) );
ByteArrayOutputStream oStream = new ByteArrayOutputStream( size );
int inBuffer;
while( (inBuffer = inflater.read(buffer)) >= 0)
   {
     oStream.write( buffer, 0, inBuffer );
 }
```
The result of the decompression is easily obtained from the ByteArrayOutputStream object; this is the original plain text:

 $byte[]$  plainText = oStream.toByteArray();

And that's it!

# <span id="page-10-0"></span>**APPENDIX A: The PBKDF2 Algorithm**

The following code belongs, in essence, to Matthias Gärtner. Some variables I have renamed; added some comments, reordered the arguments, and reformatted the whole to my liking. No functional changes were made, of course, as Matthias' code worked perfectly as is:

```
byte[] deriveKey( byte[] password,
                   byte[] salt,
                   int iterationCount,
                   int dkLen )
  throws NoSuchAlgorithmException,
          InvalidKeyException
{
  SecretKeySpec keyspec = new SecretKeySpec( password, "HmacSHA1" );
 Mac prf = Mac.getInstance( "HmacSHA1" );
  prf.init( keyspec );
  // Note: hLen, dkLen, l, r, T, F, etc. are horrible names for
   // variables and functions in this day and age, but they
   // reflect the terse symbols used in RFC 2898 to describe
   // the PBKDF2 algorithm, which improves validation of the
   // code vs. the RFC:
 int hLen = prf.getMackength(); // 20 for SHA1
 int l = \text{ceil}( dkLen, hLen); // 1 for 128bit (16-byte) keys
 int r = dkLen - (l-1)*hLen; // 16 for 128bit (16-byte) keys
 byte T[] = new byte[1 * hLen];int ti offset = 0;
  for (int i = 1; i \le i; i++) {
      F( T, ti offset, prf, salt, iterationCount, i );
       ti_offset += hLen;
    }
   if (r < hLen)
   \mathcal{L} // Incomplete last block
      byte DK[] = new byte[dkLen];System.arraycopy(T, 0, DK, 0, dkLen);
       return DK;
     }
   return T;
}
```
Here is the function F as referenced in RFC 2989, the original source for the PBKDF2 algorithm from which Matthias implemented PBKDF2:

```
private static void F( byte[] dest,
                         int offset,
                         Mac prf,
                         byte[] S,
                         int c,
                         int blockIndex )
{
   final int hLen = prf.getMacLength();
  byte U_r[] = new byte[ hLen ];
   // U0 = S || INT (i);
  byte U[i] = new byte[S.length + 4];
  System.arraycopy( S, 0, U_i, 0, S.length );
   INT( U_i, S.length, blockIndex );
  for( int i = 0; i < c; i++) {
      U_i = prf.dofinal( U_i );
       xor( U_r, U_i );
     }
  System.arraycopy( U r, 0, dest, offset, hLen );
}
```
And the function xor:

```
private static void xor( byte[] dest,
                                 byte[] src )
\mathcal{L}for( int i = 0; i < dest. length; i++ )
     \{dest[i] \texttt{~} = \texttt{src[i]};
      }
}
```
And last, the INT function:

```
private static void INT( byte[] dest,
                          int offset,
                          int i )
{
  dest[offset + 0] = (byte) (i / (256 * 256 * 256));
  dest[offset + 1] = (byte) (i / (256 * 256));
  dest[offset + 2] = (byte) (i / (256));
  dest[offset + 3] = (byte) (i);}
```
### **APPENDIX B: Revisions to this document**

This document has been revised since its original publication on November 30, 2008; in reverse-chronological order these revision are …

June 19, 2013 — Fixed a few awkward phrases and added mention of the Ringlord Technologies ODF Java Library ("rltodfjlib") on GitHub.

April 11, 2012 — Updated information relevant to the ODF v1.2 standard which recommends the use of AES rather than Blowfish, and the use of the SHA-256 digest algorithm rather than SHA1.

February 24, 2011 — Fixed three typographical mistakes. Reduced sole references to OpenOffice.org to refer to OpenDocument files. Added mention of LibreOffice and similar software. No technical changes.

June 10, 2010 — Mentioned the PBKDF2Engine in JBoss, and why that implementation won't work.

September 7, 2009 ― Improved the explanation on strengthening passwords using cryptography; also fixed a typographical error in that section.

July 29, 2009 ― Renamed the document in an effort to clarify that the algorithms presented should apply to the OASIS Open Document Format (ODF) in general; OpenOffice.org is merely one package that implements this standard. Also, added a section describing the intended audience for this document.

December 3, 2008 ― Fixed some typographical errors and glitches in my wording. Clarified some aspects that were not necessarily as clear as they could have been. No technical changes.